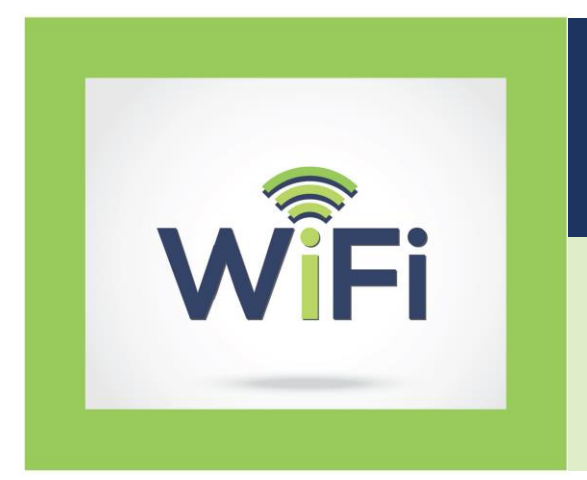

# **Getting Connected to Public Wi-Fi**

#### **ForassistancewithpublicWi-Fi**

 Thisnumberisavailable24hoursaday,7daysaweek. Call Datavalet Customer Service toll-free at **1-844-940-5123**.

## **Types of Public Wi-Fi Available**

Public Wi-Fi (wireless internet) is being launched across Providence Health Care. Patients, families, guests, and residents can access:

- 1. **FREE BASIC Wi-Fi** for browsing the internet, checking emails, instant messaging (WhatsApp/iMessage), audio chatting (Skype/FaceTime), or streaming music.
- 2. **PAID PREMIUM Wi-Fi** for streaming movies, video calling, or gaming. For **PAID PREMIUM Wi-Fi**, the user buys access for a certain length of time, from one hour to one month.

To access public Wi-Fi, users will need their own device such as a **smartphone** (e.g. iPhone, Android phone), **tablet** (e.g. iPad, Android tablets), or modern **laptop** computer with Wi-Fi capability.

## **Help with Public Wi-Fi**

Should patients, residents, family members, and visitors ask you for support, some basic troubleshooting suggestions are provided below.

If they are still having trouble accessing the Public-WiFi network, as well as for any help with billing questions, they can call Datavalet Customer Service toll-free at 1-844-940-5123 (available 24/7).

### **Troubleshooting**

#### **If the user can't see the Public-WiFi network:**

- **Option 1:** On the user's device, check if Wi-Fi is turned on. If it's already on, have the user turn off Wi-Fi, wait 10 seconds, and turn it on again to refresh the list of Wi-Fi networks.
- **Option 2:** On a different device, check if the **Public-WiFi** network is visible.
	- o If it's not visible on the second device, make sure you're in an area that has signal coverage.
	- o If it is visible on the second device, have the user restart their device.

#### **If the user can't see the sign-in page after connecting to the Public-WiFi network:**

- Option 1: In the browser, have the user go to a different webpage [\(www.example.com\)](http://www.example.com/) to be redirected to the signin page.
- **Option 2:** Have the user go to the list of Wi-Fi networks. (See instructions on the next page.)

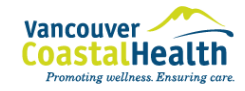

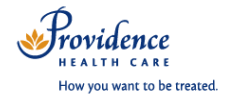

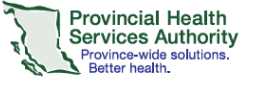

- o Have the user disconnect from the **Public-WiFi** network. On a **mobile device**, the user should select the **Public-WiFi** network, hold it to bring up the sub-menu, then select **Forget Network or Disconnect**. On a **laptop**, the user should click on the **Public-WiFi** network and select **Disconnect**.
- o Have the user wait 10 seconds, then select **Public-WiFi** and **Connect**.

### **Steps for Connecting to Public Wi-Fi**

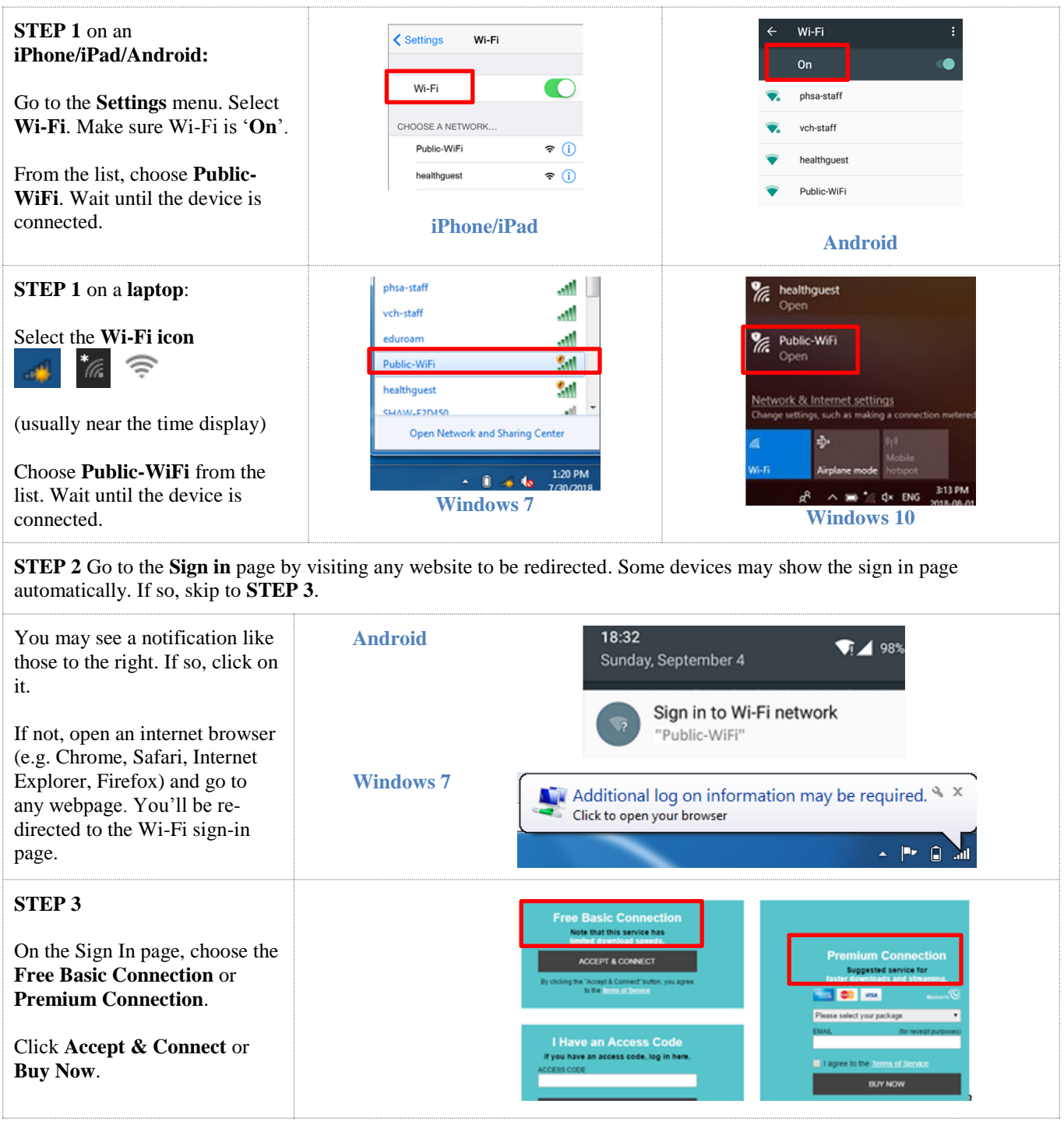

*If patients, residents, family members, or visitors are still having trouble accessing the Public-WiFi network, they can call Datavalet Customer Service toll-free at 1-844-940-5123 (available 24/7).*